# Funzionalità di risoluzione dei problemi e connettività degli altoparlanti MX700  $\overline{a}$

### Sommario

Introduzione Funzionalità Funzionalità altoparlanti MX700 Risoluzione dei problemi Connettività altoparlanti MX700 Cablaggio con doppia fotocamera (MX700 con doppia fotocamera) MX700 con fotocamera singola

### Introduzione

Questo documento descrive le funzionalità di base degli altoparlanti Cisco TelePresence MX700 e la risoluzione dei problemi di base degli altoparlanti per una e due telecamere.

# **Funzionalità**

### Funzionalità altoparlanti MX700

Se le persone parlano da un sito remoto, le loro voci vengono ascoltate principalmente dal diffusore centrale per entrambi i lati (il terzo diffusore per il monitor destro e sinistro).

Con l'attuale software TelePresence Codec (TC) (versione 7.3), i codec nei sistemi MX700/800 utilizzano l'elaborazione personalizzata dell'array di altoparlanti per sintetizzare due altoparlanti logici (sinistro/destro).

Tutti gli altoparlanti sono in uso a frequenze inferiori, mentre a frequenze elevate, viene utilizzato un solo altoparlante per canale. Per le frequenze medie più basse, l'audio viene distribuito tra un sottoinsieme degli altoparlanti disponibili. Questo comportamento è completamente definito dal software codec, quindi gli aggiornamenti successivi al comportamento apportano vantaggi a tutti i sistemi del campo.

Di conseguenza, l'audio non viene riprodotto attraverso tutti gli altoparlanti. Solo un certo livello di frequenza è udibile da diffusori diversi. Ad esempio, se si riproducono canzoni dal PC collegato al codec, solo il diffusore centrale riproduce il brano in modo predominante, mentre gli altri riproducono solo bassi/musica/basse frequenze.

● I contenuti a bassa frequenza vengono sempre riprodotti sui driver dei bassi.

• Frequenze medie inferiori vengono distribuite tra diversi altoparlanti al di sopra degli schermi.

## Risoluzione dei problemi

### Connettività altoparlanti MX700

Per verificare le connessioni dei cavi, attenersi alla seguente procedura:

1. Verificare che gli altoparlanti siano posizionati direttamente sopra i monitor e che siano coperti da un pannello bianco. Se si rimuove il coperchio, è possibile vedere i diffusori sopra entrambi i monitor.

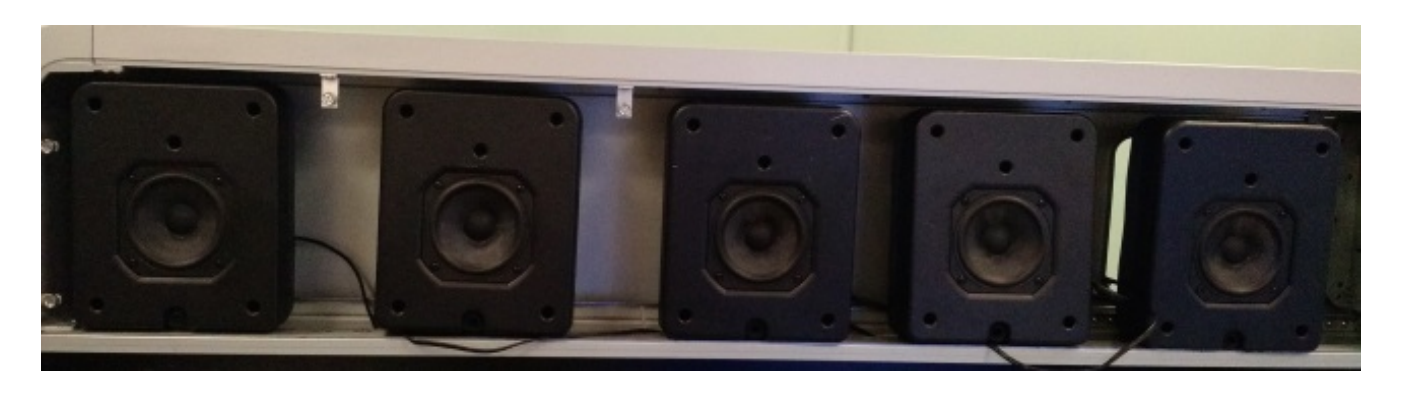

2. Rimuovere le prime due fotocamere (accanto alla fotocamera) e verranno visualizzate le seguenti porte:

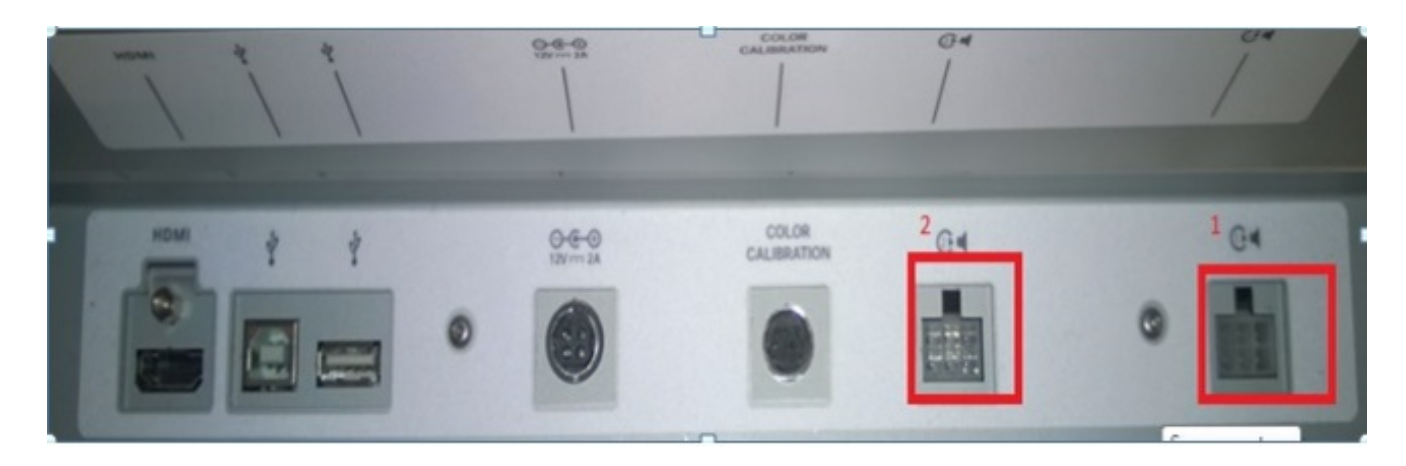

Ecco i cavi collegati alle porte 2 e 1 (evidenziati in rosso nell'immagine precedente).

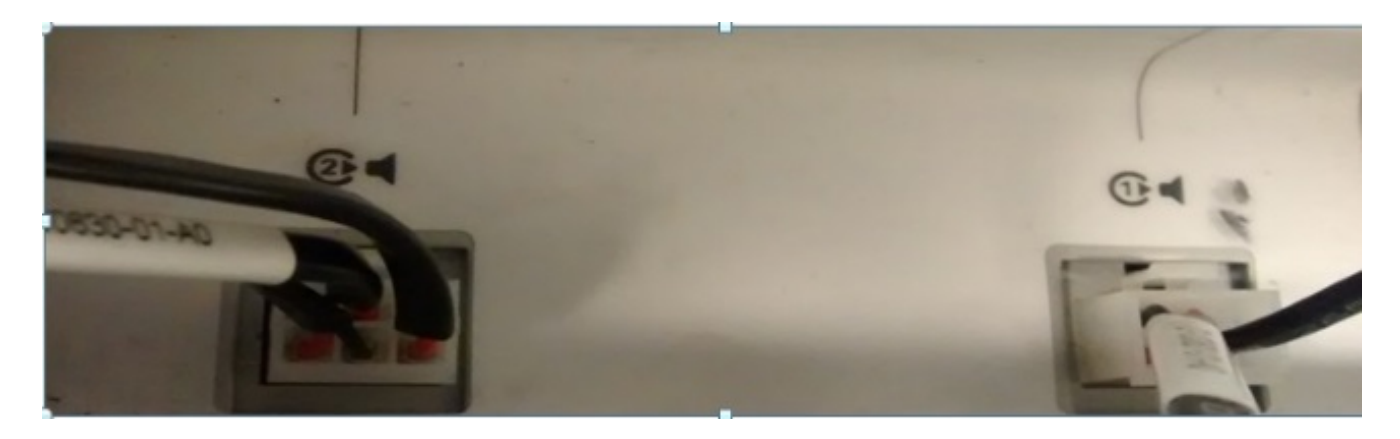

3. Verificare che alla porta 2, contrassegnata in precedenza, sia collegato questo cavo (tre fili):

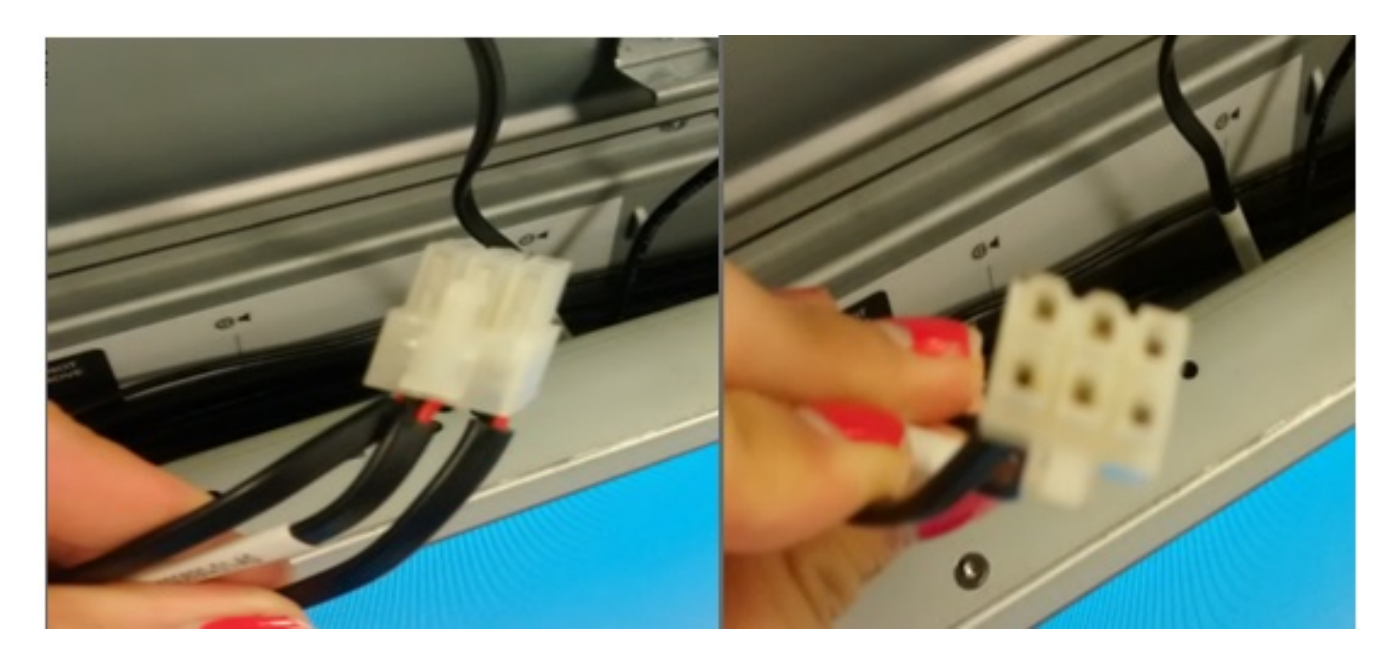

Verificare che alla porta 1 sia collegato questo cavo (due fili): 4.

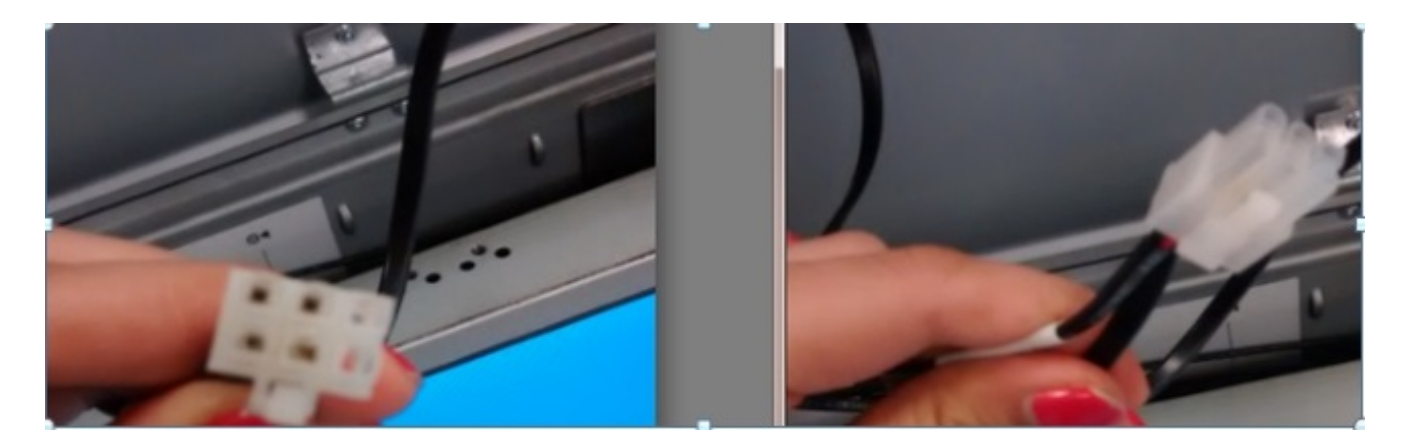

Nota: Verificare che il cavo collegato alla porta 2 sia quello con tre fili e che il cavo collegato alla porta 1 abbia due fili. Se i due cavi vengono scambiati, l'audio non viene riprodotto correttamente.

#### Cablaggio con doppia fotocamera (MX700 con doppia fotocamera)

Per gli altoparlanti sopra il monitor sinistro, i tre diffusori più a sinistra devono essere collegati alla porta contrassegnata con 2 (mostrata in precedenza), mentre i due diffusori destra devono essere collegati alla porta contrassegnata con 1. Per gli altoparlanti sopra il monitor destro, i primi tre diffusori della telecamera devono essere collegati (da sinistra a destra) alla porta contrassegnata con 2 e gli altri devono essere collegati alla porta 1.

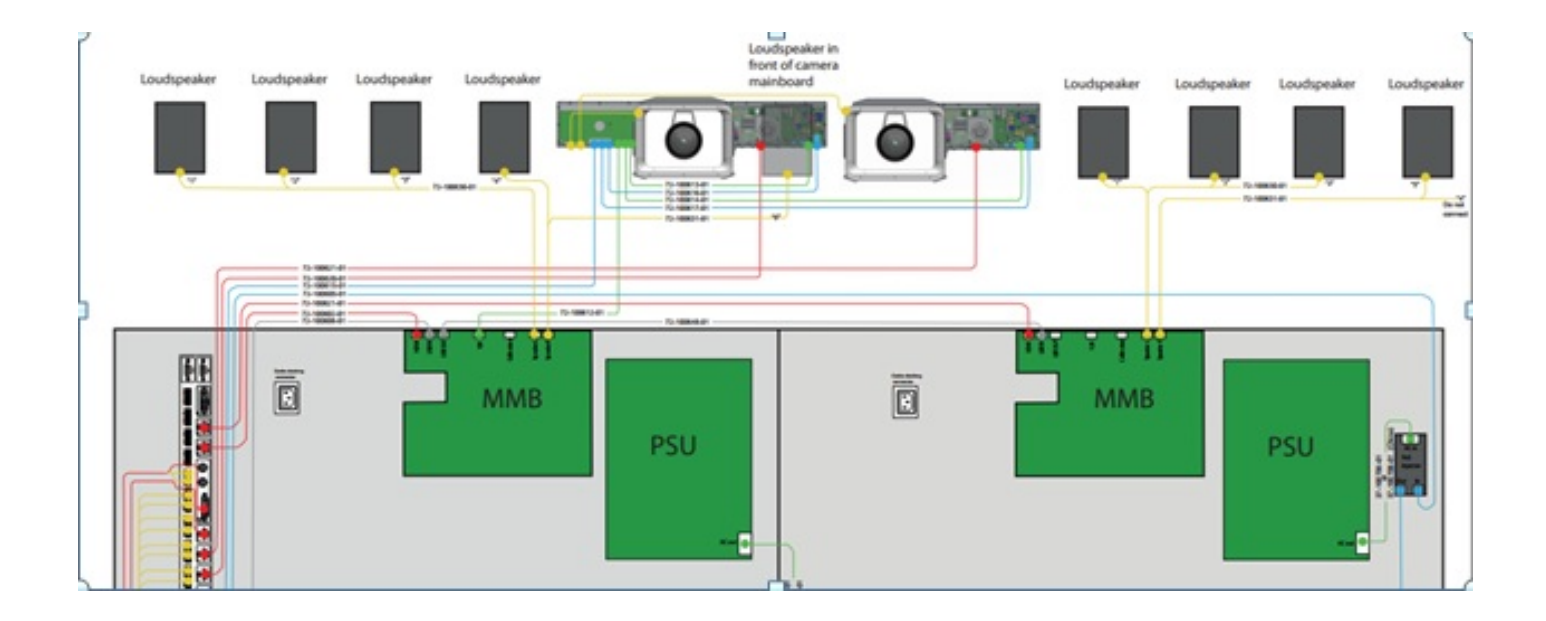

### MX700 con fotocamera singola

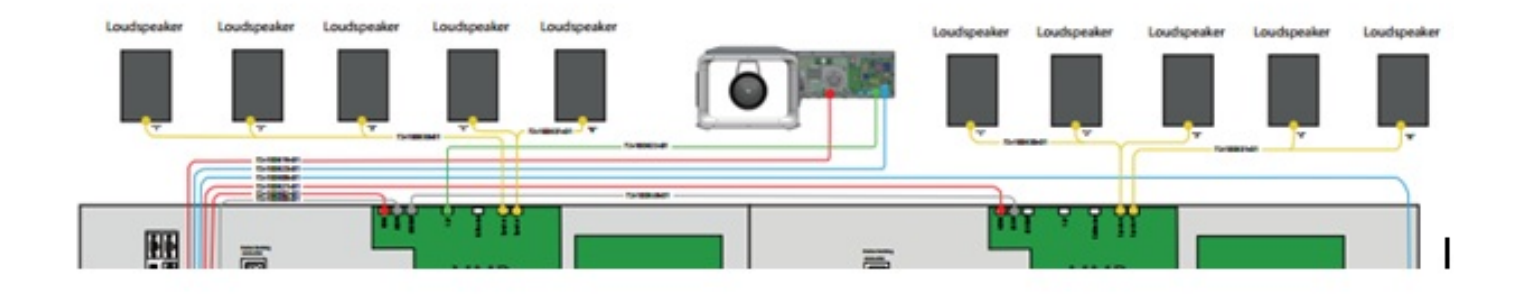

Utilizzare la stessa connessione del codec MX700 con una singola fotocamera. Una volta verificati i cavi, eseguire questo comando per verificare che gli altoparlanti funzionino per TC versione 7.3 e successive:

#### **xcommand experimental audio speakercheck**

Dopo aver eseguito il comando dalla CLI, si sente un suono da ogni diffusore uno a uno (per un paio di secondi da ogni diffusore per confermare la connessione/funzionalità del diffusore) e si riceve questo output:

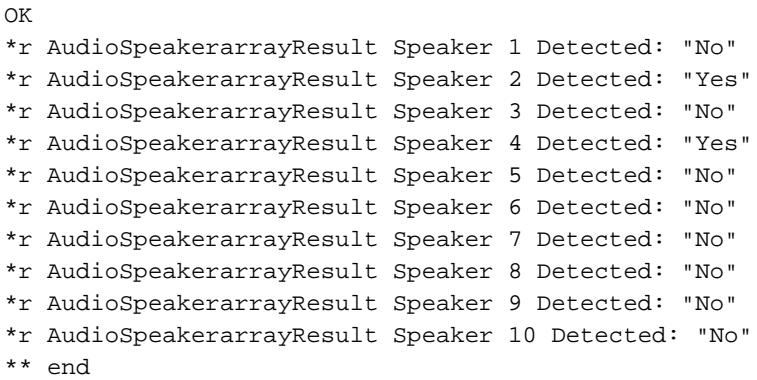

La lunghezza di misurazione predefinita è di un secondo per diffusore. Idealmente l'output del comando dovrebbe essere "Sì" per tutti gli altoparlanti, ma potrebbero verificarsi falsi negativi. Se si aumenta la lunghezza di misurazione con il parametro opzionale Lunghezza di misurazione, è possibile migliorare la resistenza del test.